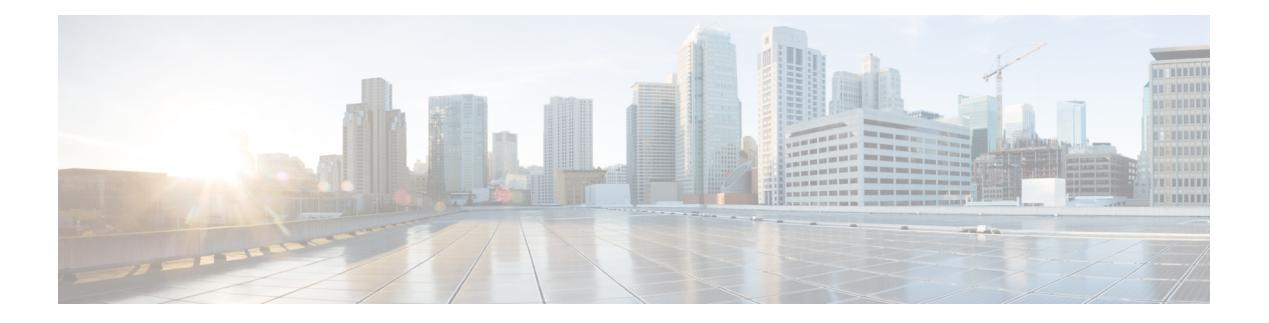

# 规划系统

- IM and Presence Service 概述, 第1页
- 规划概述, 第4页
- 规划部署, 第5页
- 功能部署选项, 第6页
- 标准部署与集中式群集, 第 8 页
- 多节点可扩展性功能, 第8页
- WAN 部署, 第 $10$  页
- SAML 单点登录部署, 第12页
- 第三方集成, 第12页
- 第三方客户端集成, 第13页

## **IM and Presence Service** 概述

IM and Presence Service 管理是一个基于 web 的应用程序,通过它, 您可以对 IM and Presence Service 节点进行单独的手动配置更改。本指南中的程序描述了如何使用此应用程序配置功能。

IM and Presence Service 允许在功能丰富的 Cisco Jabber Unified Communications 客户端或任何第三方 可兼容 XMPP 的 IM and Presence 客户端之间进行选择。IM and Presence Service 还具备即时消息和文 件传输功能,并且能够托管和配置永久群聊聊天室。

在采用了 IM and Presence Service 与 Cisco Unified Communications Manager 的内部部署中, 以下服务 可用:

- 在线状态
- 即时消息
- 文件传输
- 音频呼叫
- 视频
- 语音邮件

规划系统

• 会议

有关详细信息,请参阅 Cisco Unified [Communications](http://www.cisco.com/c/en/us/support/unified-communications/unified-communications-manager-callmanager/tsd-products-support-series-home.html) Manager 文档。

### **IM and Presence Service** 组件

下图概述了 IM and Presence Service 部署,包括 Cisco Unified Communications Manager 与 IM and Presence Service 之间的主要组件和接口。

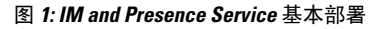

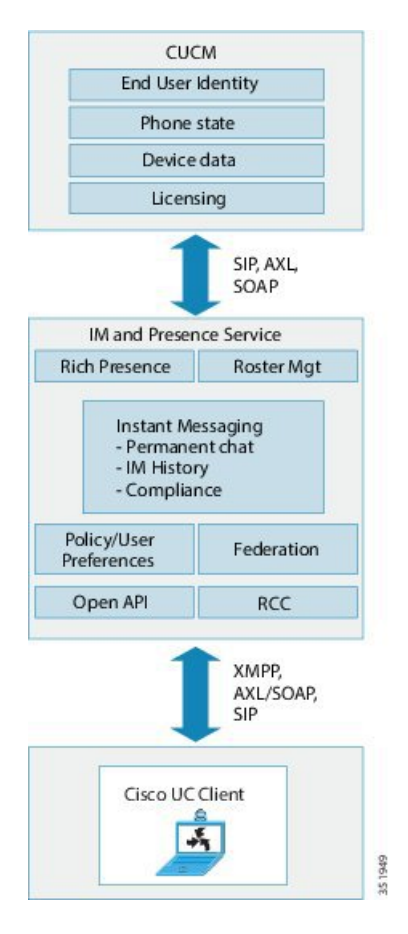

### **SIP** 接口

您必须配置以下项来启用 SIP 接口:

- 在 Cisco Unified Communications Manager 中,必须配置指向 IM and Presence Service 的 SIP 干线 以进行在线状态信息交换。
- 在 IM and Presence Service 上, 将 Cisco Unified Communications Manager 配置为 Presence 网关, 以便 IM and Presence Service 可以通过 SIP 干线将 SIP 订阅消息发送至 Cisco Unified Communications Manager。

### **AXL/SOAP** 接口

AXL/SOAP 接口处理来自 Cisco Unified Communications Manager 的数据库同步并填充 IM and Presence Service 数据库。 要激活数据库同步,必须运行思科同步代理网络服务。

默认情况下,同步代理会平衡 IM and Presence Service 群集中所有节点的负载,平均分配所有用户。 但是,您也可以选择手动分配用户到群集中的特定节点。

有关执行Cisco UnifiedCommunications Manager数据库同步(单节点和双节点IM andPresenceService) 时建议的同步间隔的指导,请参阅 IM and Presence Service SRND 文档。

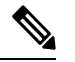

注释 AXL 接口不支持应用程序开发者交互。

#### **LDAP** 接口

Cisco Unified Communications Manager 通过手动配置或直接在 LDAP 上同步来获取所有用户信息。 然后, IM and Presence Service 从 Cisco Unified Communications Manager 同步所有此用户信息(使用 AXL/SOAP 接口)。

IM and Presence Service 为 Cisco Jabber 客户端的用户和 IM and Presence Service 用户接口提供 LDAP 身份验证。如果Cisco Jabber用户登录到IM andPresenceService,并且在Cisco UnifiedCommunications Manager 上启用了 LDAP 身份验证,IM and Presence Service 将直接访问 LDAP 目录以验证用户。 在 验证用户后,IM and Presence Service 会将此信息转发到 Cisco Jabber 以继续用户登录。

### **XMPP** 接口

XMPP连接可为基于XMPP的客户端处理在线状态信息交换和即时消息操作。IMandPresenceService 针对基于 XMPP 的客户端支持临时会议和永久聊天室。 IM 网关支持 IM and Presence Service 部署中 基于 SIP 的客户端与基于 XMPP 的客户端之间的 IM 互操作性。

### **CTI** 接口

CTI(计算机电话集成)接口处理 IM and Presence 节点上用户的所有 CTI 通信, 以控制 Cisco Unified Communications Manager 上的电话。 CTI 功能允许 Cisco Jabber 客户端的用户在桌面电话控制模式下 运行应用程序。

CTI 功能还用于 IM and Presence Service 同远程呼叫控制 (RCC) 用 Microsoft Lync 的集成。 有关信 息,请参阅使用 *Microsoft Lync Server* 进行 *IM and Presence Service* 的远程呼叫控制。

要为 Cisco Unified Communications Manager 上的 IM and Presence Service 用户配置 CTI 功能,用户必 须关联到启用 CTI 的组,并且必须为 CTI 启用分配到该用户的主分机。

要配置 Cisco Jabber 桌面电话控制,必须配置 CTI 服务器和配置文件,并且将任何想在桌面电话模 式下使用应用程序的用户分配到该配置文件。 但请注意,所有 CTI 通信都在 Cisco Unified Communications Manager 与 Cisco Jabber 之间直接进行,而不通过 IM and Presence Service 节点。

#### **Cisco IM and Presence** 数据监控器服务

Cisco IM and Presence 数据监控器监控 IM and Presence Service 上的 IDS 复制状态。 其他 IM and Presence Service 依赖于 Cisco IM and Presence 数据监控器, 因此它们可以延迟启动, 直至 IDS 复制 处于稳定状态。

Cisco IM and Presence 数据监控器还会从 Cisco Unified Communications Manager 检查思科同步代理同 步的状态。 仅当 IDS 复制已设置并且 IM and Presence 数据库发布方节点上的同步代理已从 Cisco Unified Communications Manager 完成同步后,相关服务才可启动。 达到超时后,即使 IDS 复制和同 步代理尚未完成,发布方节点上的 Cisco IM and Presence 数据监控器也允许相关服务启动。

在订阅方节点上,Cisco IM andPresence 数据监控器会将功能服务的启动延迟到 IDS 复制成功建立为 止。 Cisco IM and Presence 数据监控器只会延迟群集中问题订阅方节点上功能服务的启动,而不会 因一个问题节点而延迟所有订阅方节点上功能服务的启动。 例如,如果 IDS 复制已在节点 1 和节点 2 上成功建立, 但未在节点 3 上成功建立, 则 Cisco IM and Presence 数据监控器允许功能服务在节点 1 和节点 2 上启动,但会延迟节点 3 上的功能服务启动。

Cisco IM and Presence 数据监控器在 IM and Presence 数据库发布方节点上的行为不同。 它只会将功 能服务的启动延迟到超时到期为止。 当超时到期后,即使 IDS 复制未成功建立,它也允许所有功能 服务在发布方节点上启动。

当节点上的功能服务延迟启动时,Cisco IM and Presence 数据监控器会生成警报。 在该节点上成功 建立 IDS 复制后,它又会生成通知。

Cisco IM and Presence 数据监控器会影响全新多节点安装,也可影响软件升级程序。 仅当发布方节 点和订阅方节点运行相同的 IM and Presence 版本并且 IDS 复制已在订阅方节点上成功建立时,这两 种程序才会完成。

要检查节点上的 IDS 复制状态,请采用以下方式之一:

- 使用此 CLI 命令: utils dbreplication runtimestate
- 使用 Cisco Unified IM and Presence 报告工具。 "IM and Presence 数据库状态"报告显示群集的 详细状态。

要检查思科同步代理的状态,请导航到 Cisco Unified CM IM and Presence 管理界面并选择"诊 断">"系统控制板"。 您会找到 Cisco Unified Communications Manager 发布方节点 IP 地址以及同 步状态。

## 规划概述

配置系统之前,请确保规划好系统的部署方式。IM and Presence Service 提供多种部署选项,旨在满 足不同公司的需求。

有关如何设计包含满足您需求的 IM and Presence Service 部署的思科协作系统的详细信息,请参阅 《思科协作系统解决方案参考网络设计》,网址:[http://www.cisco.com/c/en/us/support/](http://www.cisco.com/c/en/us/support/unified-communications/unified-presence/products-implementation-design-guides-list.html) [unified-communications/unified-presence/products-implementation-design-guides-list.html](http://www.cisco.com/c/en/us/support/unified-communications/unified-presence/products-implementation-design-guides-list.html)。

# 规划部署

 $\mathbf I$ 

配置系统之前,请确保规划好您的群集拓扑以及系统的部署方式。

### 过程

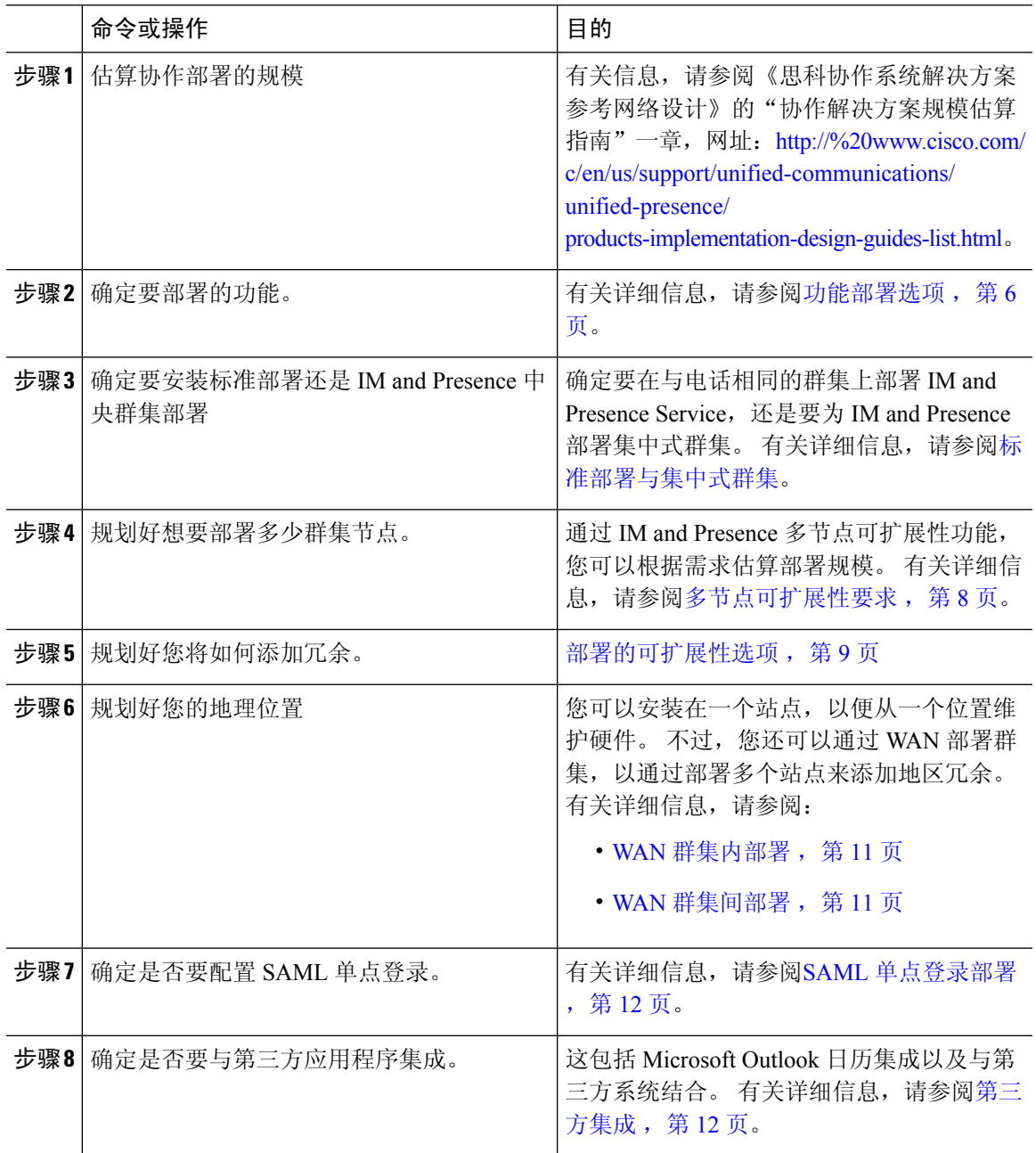

## **IM and Presence Service** 部署规模估算

有关如何估算协作部署规模的信息,请参阅《思科协作系统解决方案参考网络设计》的"协作解决 方案规模估算指南"一章, 网址: [http://www.cisco.com/c/en/us/support/unified-communications/](http://www.cisco.com/c/en/us/support/unified-communications/unified-presence/products-implementation-design-guides-list.html) [unified-presence/products-implementation-design-guides-list.html](http://www.cisco.com/c/en/us/support/unified-communications/unified-presence/products-implementation-design-guides-list.html)。

# 功能部署选项

基本 IM、可用性和临时群聊是安装 IM and Presence Service 并在基本模式中配置用户后可以使用的 核心功能。

您可以添加可选功能来增强基本部署。 下图显示了 IM and Presence Service 的功能部署选项。

下表列出了 IM and Presence Service 的功能部署选项。

I

### 表 **1: IM and Presence Service** 功能部署选项

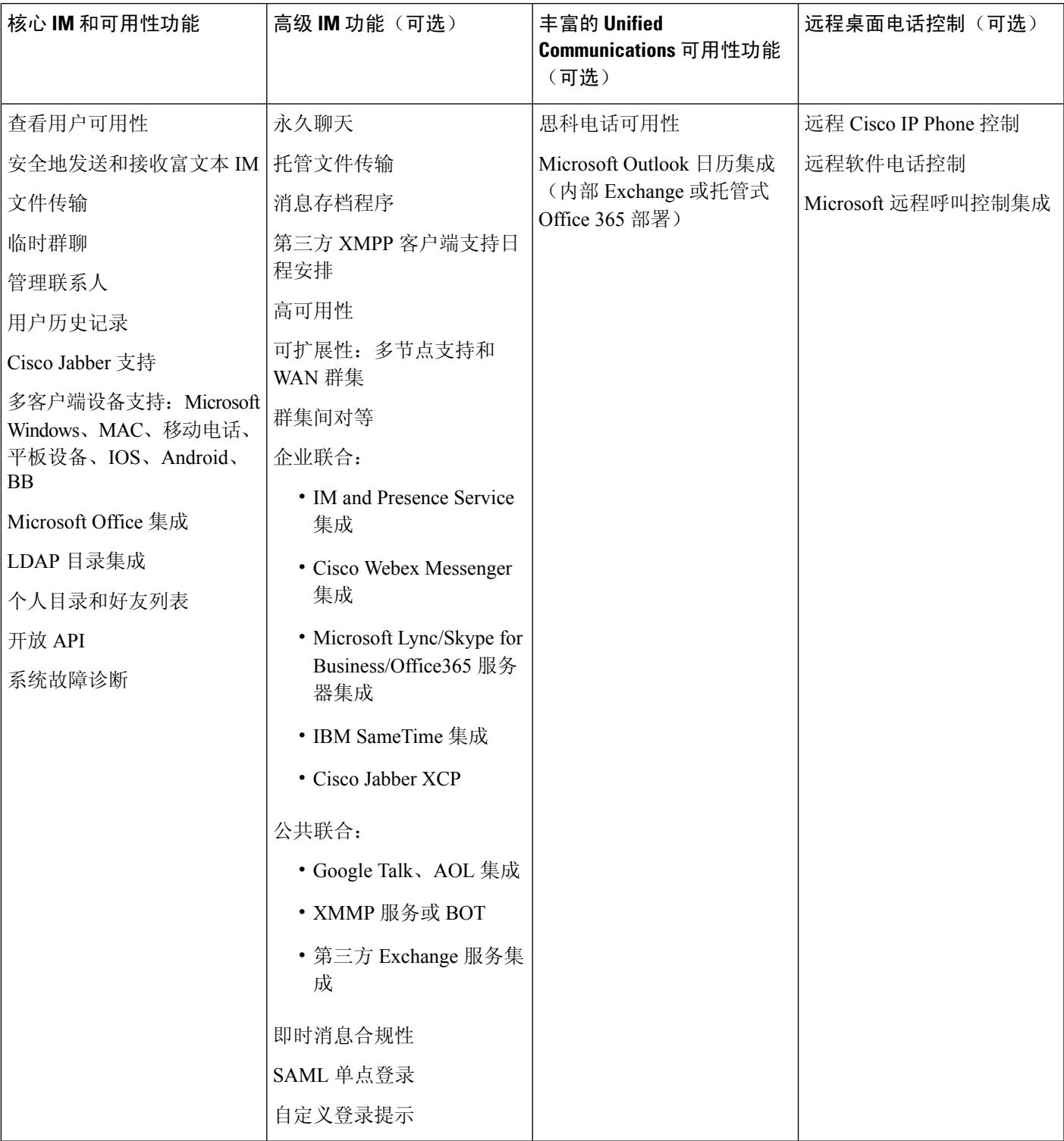

## 标准部署与集中式群集

在安装系统之前,您必须决定是要部署标准的 IM and Presence Service, 还是想要 IM and Presence Service 中央群集, 因为这会影响您的拓扑和安装:

- IM and Presence Service 上的 Cisco Unified Communications Manager(标准部署) —在标准部署 中,IM and Presence Service 群集安装在与 Cisco Unified Communications Manager 电话节点相同 的服务器上。 IM andPresence 群集与电话群集共享一个平台和许多相同服务。 此选项需要将电 话群集 1x1 映射到 IM and Presence 群集。
- 集中式 IM and Presence 群集—在此部署中,IM and Presence Service 群集与电话群集分开安装。 根据您对拓扑的规划方式,IM and Presence 中央群集可能位于与电话群集完全不同的硬件服务 器上。此部署选项删除了电话群集与 IM and Presence 群集的 1x1 映射要求, 因此您可以根据自 己的需要更好地扩展每种部署类型。

IM and Presence 中央群集仍有 Cisco Unified Communications Manager 实例。 但是,该实例用于 用户设置和数据库,并且不处理电话。 对于电话集成,IM andPresence 中央群集必须连接到单 独的 Cisco Unified Communictions Manager 电话群集。 注释

本文档中的程序对于标准部署和中央群集部署均适用。不过,对于中央群集部署,您还必须完成[配](cup0_b_config-and-admin-guide-1251su4_chapter10.pdf#nameddest=unique_18) [置集中式部署章](cup0_b_config-and-admin-guide-1251su4_chapter10.pdf#nameddest=unique_18)节中的任务,以正确调整您的电话群集和 IM and Presence 群集,使之保持一致。

# 多节点可扩展性功能

### 多节点可扩展性要求

IM and Presence Service 支持多节点可扩展性:

- 每群集六个节点
- 每群集 75,000 位用户,完整 Unified Communication (UC) 模式部署中每节点最多 25,000 位用户
- Presence 冗余组中 25,000 位用户, 高可用性部署中每群集 75,000 位用户。
- 关于每用户最大联系人数(默认为无限)的可管理用户定义限制
- IM and Presence Service 继续通过多节点功能支持群集间部署。

### **OVA** 要求

以下 OVA 要求适用:

- 对于群集间部署,必须部署至少包含 15000 位用户的 OVA。只要所有群集运行的用户 OVA 至 少为 15000 位用户, 就可以让不同的群集运行不同大小的 OVA。
- 对于永久聊天部署, 我们建议您部署至少包含 15000 位用户的 OVA。
- 对于集中式部署,我们建议使用最少 15000 位用户的 OVA 的 25000 位用户 IM and Presence OVA。15000 位用户的 OVA 可以增长到 25000 位用户。借助 25K OVA 模板和启用高可用性的 六节点群集,IM and Presence Service 中央部署最多可支持 75,000 个客户端。要通过 25K OVA 支持 75K 位用户,需要将 XCP 路由器的默认跟踪级别从信息改为错误。对于中央群集中的 Unified Communications Manager 发布方节点,以下要求适用:
	- 25,000 IM and Presence OVA (最多 75000 位用户)可以使用安装在中央群集的 Unified Communications Manager 发布方节点上的 10000 用户 OVA 进行部署
	- 15,000 IM and Presence OVA (最多 45000 位用户)可以使用安装在中央群集的 Unified Communications Manager 发布方节点上的 7500 用户 OVA 进行部署

![](_page_8_Picture_7.jpeg)

如果计划启用多设备消息传送,请根据客户端数量而不是用户数量来衡量部署,因为每个用户 可能有多个 Jabber 客户端。例如,如果您有 25000 位用户,每位用户有两个 Jabber 客户端,则 您的部署需要 50000 位用户的容量。 注释

可扩展性取决于部署中的群集数。有关详细的VM配置要求和OVA模板,请参阅以下URL的*Unified CM IM and Presence* 的虚拟化:[https://www.cisco.com/c/dam/en/us/td/docs/voice\\_ip\\_comm/uc\\_system/](https://www.cisco.com/c/dam/en/us/td/docs/voice_ip_comm/uc_system/virtualization/virtualization-cisco-ucm-im-presence.html) [virtualization/virtualization-cisco-ucm-im-presence.html](https://www.cisco.com/c/dam/en/us/td/docs/voice_ip_comm/uc_system/virtualization/virtualization-cisco-ucm-im-presence.html)。

### 部署的可扩展性选项

IM and Presence Service 群集支持最多六个节点。 如果原来安装的节点不到六个, 则可以随时安装额 外节点。 如要扩展 IM and Presence Service 部署来支持更多用户,必须考虑已配置的多节点部署模 型。 下表介绍每种多节点部署模型的可扩展性选项。

![](_page_9_Picture_284.jpeg)

![](_page_9_Picture_285.jpeg)

# **WAN** 部署

IM and Presence Service 支持用于群集内和群集间部署的 WAN 群集。利用此选项,您可以向部署中 添加地区冗余。

### **WAN** 群集内部署

使用本模块中提供的带宽建议,IM and Presence Service 可支持 WAN 群集内部署。 IM and Presence Service 通过 WAN 支持地理上分散的单一 Presence 冗余组, 其中 Presence 冗余组中的一个节点位于 一个地理位置,另一个节点位于另一个地理位置。

此模型可以提供地区冗余和远程故障转移,例如故障转移到远程站点上的备份IMandPresenceService 节点。 在此模型中,IM and Presence Service 节点无需与 Cisco Unified Communications Manager 数据 库发布方节点位于同一位置中。 Cisco Jabber 客户端对 IM and Presence Service 节点可以是本地或远 程。

此模型还支持客户端的高可用性,当主 IM and Presence Service 节点上的服务中断或硬件出现故障 时,客户端将故障转移到远程对等 IM and Presence Service 节点。 当断开连接的节点重新上线后, 客户端将自动重新连接到主 IM and Presence Service 节点。

在部署通过 WAN 进行远程故障转移的 IM and Presence Service 时,请注意以下限制:

• 此模型仅在系统级别支持高可用性。 特定 IM and Presence Service 组件可能仍然具有单一故障 点。 这些组件包括思科同步代理、思科群集间同步代理和 Cisco Unified CM IM and Presence 管 理接口等。

IM and Presence Service 还支持 WAN 群集部署中的多个 Presence 冗余组。 有关 WAN 群集部署扩展 的信息,请参阅 IM and Presence Service SRND。

有关其他信息,请参阅《*IM and Presence Service* 解决方案参考网络设计》(SRND)。

### **WAN** 部署的多节点配置

为 WAN 群集间部署配置 IM and Presence Service 多节点功能时,请按照多节点部分中的介绍配置 IM and Presence Service Presence 冗余组、节点和用户分配, 但是要注意以下建议:

- 为获得最佳性能, 思科建议您将大部分用户分配到主 IM and Presence Service 节点。 此部署模型 可以降低发送到 WAN 上的远程 IM and Presence Service 节点的消息量, 但是故障转移到辅助节 点的时间取决于故障转移的用户数量。
- 如果您要配置 WAN 上的高可用性部署模型,可以配置 Presence 冗余组范围的 DNS SRV 地址。 在这种情况下,IM and Presence Service 将初始 PUBLISH 请求消息发送到 DNS SRV 指定的节 点,响应消息会指示用户的主机节点。 然后,IM and Presence Service 将该用户的所有后续 PUBLISH消息发送到主机节点。在配置此高可用性部署模型前,您必须考虑是否有足够的带宽 用于可能在 WAN 上发送的潜在消息量。

### **WAN** 群集间部署

使用本模块中提供的带宽建议,IM and Presence Service 可支持 WAN 群集间部署。 在部署群集间部 署时,这些注意事项适用:

• 群集间对等 - 您可以配置互连独立 IM and Presence Service 群集的对等关系, 称为群集间对等。 此群集间对等功能允许一个IM and Presence Service 群集中的用户与同一域中远程IM and Presence Service 群集的用户进行通信和订阅该用户的可用性信息。 有关如何设置群集间对等的详细信 息,请参[阅配置群集间对等](cup0_b_config-and-admin-guide-1251su4_chapter14.pdf#nameddest=unique_23)。

- 节点名称—为任何 IM and Presence Service 节点定义的节点名称必须可被每个群集上的所有其他 IM and Presence Service 节点解析。 因此,每个 IM and Presence Service 节点名称必须是节点的 FQDN。 如果您的网络中未部署 DNS, 则每个节点名称都必须是 IP 地址。
- IM 地址方案—对于群集间部署,每个群集中的所有节点都必须使用相同的 IM 地址方案。 如果 群集中有任何节点运行 10 版之前的 IM and Presence Service,则所有节点都必须设置为使用 UserID@Default\_Domain IM 地址方案以实现向后兼容。
- 路由器到路由器通信—默认情况下,IM and Presence Service 将群集中的所有节点分配为群集间 的路由器-路由器连接器。 当 IM and Presence Service 通过 AXL 接口在群集之间建立群集间对等 连接时,它会同步主群集和远程群集中所有群集间路由器-路由器连接器节点的信息。

您还可以配置安全的路由器到路由器通信,这些通信使用 TLS 来保护本地群集中每个路由器到 路由器连接器节点与远程群集中每个路由器连接器节点之间的连接。

## **SAML** 单点登录部署

通过安全断言标记语言 (SAML) 单点登录功能, 管理用户可以在仅登录一个应用程序后, 访问包括 IM and Presence Service 在内的多个思科协作应用程序。此功能通过以下方式简化了管理员的工作:

- 单点登录后,只需一次登录即可访问多个思科协作应用程序。
- 只需一个密码–不再需要为每个应用程序记住不同的密码。
- 管理员可以通过单个身份提供程序 (IdP) 管理所有密码和验证。

有关如何设置和配置 SAML 单点登录的详细信息,请参阅《*Cisco Unified Communications* 解决方案 的 *SAML SSO* 部署指南》,网址: [http://www.cisco.com/c/en/us/support/unified-communications/](http://www.cisco.com/c/en/us/support/unified-communications/unified-communications-manager-callmanager/products-maintenance-guides-list.html) [unified-communications-manager-callmanager/products-maintenance-guides-list.html](http://www.cisco.com/c/en/us/support/unified-communications/unified-communications-manager-callmanager/products-maintenance-guides-list.html)。

# 第三方集成

IM and Presence Service 可与多种第三方系统集成。下表概述了集成并提供了介绍如何进行配置的文 档链接。

![](_page_11_Picture_334.jpeg)

![](_page_12_Picture_378.jpeg)

# 第三方客户端集成

本部分概述了对第三方客户端集成的一些要求。

### 支持的第三方 **XMPP** 客户端

IM and Presence Service 支持基于标准的 XMPP, 以便第三方 XMPP 客户端应用程序能够与 IM and Presence Service 集成提供可用性和即时消息 (IM) 服务。第三方 XMPP 客户端必须符合思科软件开发 套件 (SDK) 所述的 XMPP 标准。

本模块介绍将 XMPP 客户端与 IM and Presence Service 集成的配置要求。如果将基于 XMPP 的 API (Web) 客户端应用程序与 IM and Presence Service 集成, 另请参阅思科开发者门户网站上适用于 IM and Presence Service API 的开发者文档:

<http://developer.cisco.com/>

### 许可要求

您必须为XMPP客户端应用程序的每位用户分配IM andPresenceService功能。UserConnect Licensing (UCL) 和 Cisco Unified Workspace Licensing (CUWL) 中均包含 IM and Presence 功能。

有关许可的更多信息,请参阅《*Cisco Unified Communications Manager* 系统配置指南》中的"智能 软件许可"一章, 网址: [http://www.cisco.com/c/en/us/support/unified-communications/](http://www.cisco.com/c/en/us/support/unified-communications/unified-communications-manager-callmanager/products-installation-and-configuration-guides-list.html) [unified-communications-manager-callmanager/products-installation-and-configuration-guides-list.html](http://www.cisco.com/c/en/us/support/unified-communications/unified-communications-manager-callmanager/products-installation-and-configuration-guides-list.html)。

### **Cisco Unified Communications Manager** 上的 **XMPP** 客户端集成

集成 XMPP 客户端前, 请在 Cisco Unified Communications Manager 上执行以下任务:

- 配置许可要求。
- 配置用户和设备。将设备与每位用户关联,然后将每位用户与线路显示关联。

#### 集成 **LDAP** 目录以搜索 **XMPP** 联系人

为了让 XMPP 客户端应用程序的用户从 LDAP 目录搜索和添加联系人, 在 IM and Presence Service 上配置 XMPP 客户端的第三方 LDAP 设置。

#### **XMPP** 客户端的 **DNS** 配置

将 XMPP 客户端与 IM and Presence Service 集成时, 必须在部署中启用 DNS SRV。XMPP 客户端执 行 DNS SRV 查询, 查找要与之通信的 XMPP 节点 (IM and Presence Service), 然后执行 XMPP 节点 的记录查找以获取 IP 地址。

如果 IM and Presence Service 部署中配置了多个 IM 域,则每个域都需要 DNS SRV 记录。所有 SRV 记录都可解析到同一结果集。 注释

当地语言翻译版本说明

思科可能会在某些地方提供本内容的当地语言翻译版本。请注意,翻译版本仅供参考,如有任何不 一致之处,以本内容的英文版本为准。